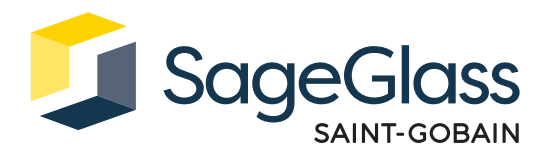

# **Product Sheet: Celluar Modem**

The Cellular Modem connects the on premise SageGlass Symphony® system to the SageGlass cloud. This connection facilitates access to the mobile application for remote tinting and other SageGlass services.

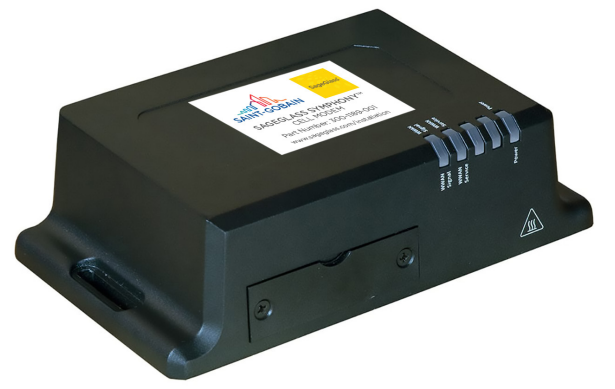

### **Product Dimensions**

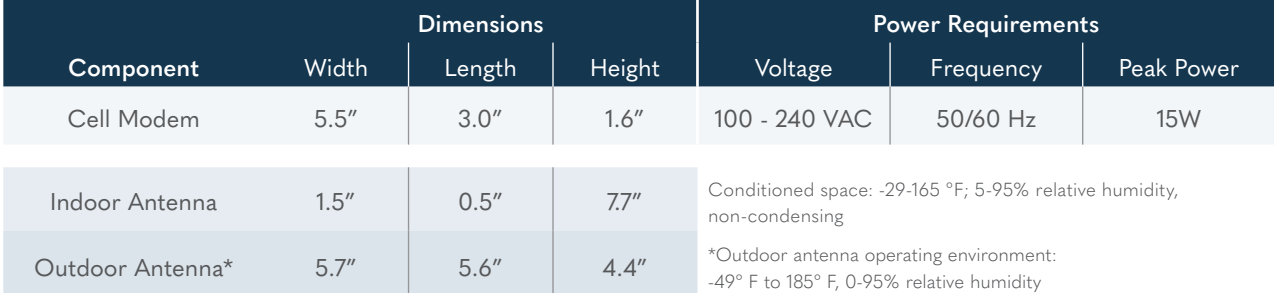

# **Part Numbers**

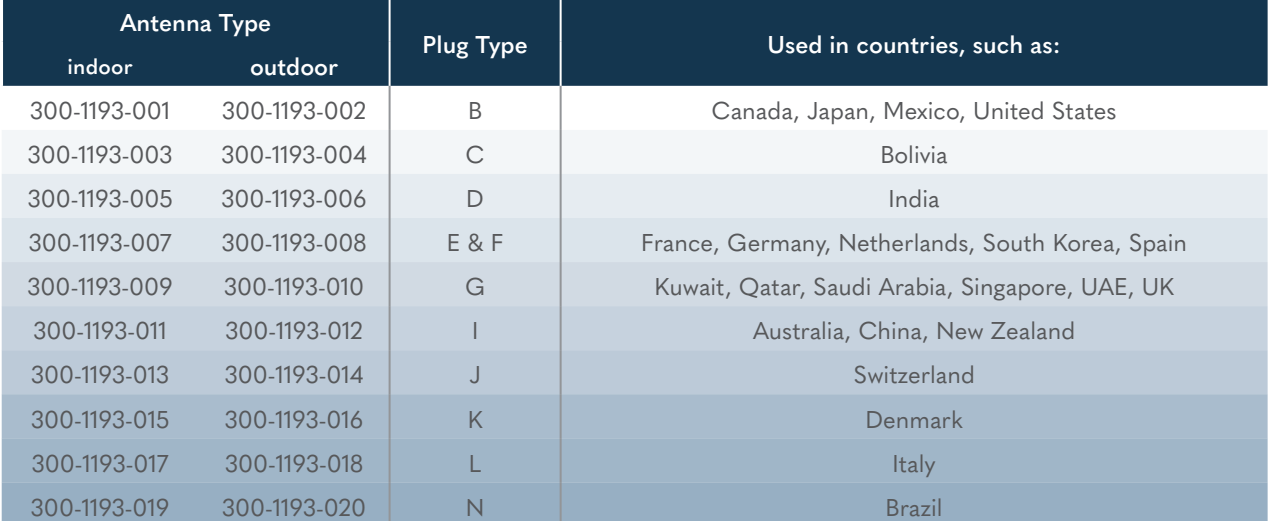

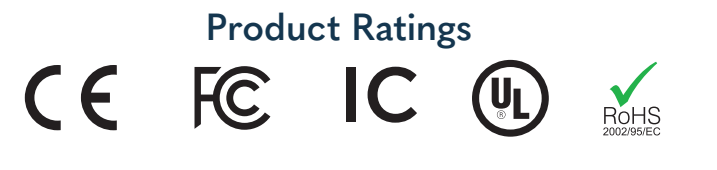

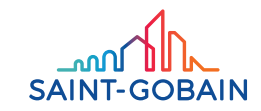

### Package Includes

- 1. Cell Modem
- 2. Power Adapter
- 3. Antenna (Indoor or Outdoor)

### Tools and Materials required

- 1. Philips Screwdriver (if wall mounting)
- 2. Mounting Screws (if wall mounting)

### System Requirements

The Cell Modem communicates to the Symphony system via Ethernet.

- For commercial applications, use Ethernet cables, category CAT5e or above.
- $\bullet$  For residential applications, use shielded Ethernet cables, category CAT5e or above.

### Additional Supporting Documentation

Additional Supporting Documentation<br>Refer to SageGlass Cut Sheets as they are produced for more in-depth information regarding the control system components. Reference sageglass.com/resources

## **Installation**

# **IX44** Step 1: Mounting the Cell Modem (optional)

- 1. Ensure the Cell Modem antenna mounting location is not adjacent to metal for best signal.
- 2. Measure distance of mounting holes on the back of the Cell Modem.
	- 3. Select proper screw length and head diameter for surface to be mounted.
	- 4. Fasten screws into wall with the screwdriver in the orientation to be mounted, leaving enough distance from the base of the screw head to the wall so that the Cell Modem can be secured.

### **Step 2: Mount and Connect Antennas**

#### **Indoor Antenna**

- 1. Connect Indoor antennas (1) to the WWAN-1 and WWAN-2 antenna connectors (2) on the back of the device.
- 2. Position the antennas for best reception.

### **Outdoor Antenna**

- 1. Mount the Outdoor antenna to pole or surface using an M30-2 thread or 33mm diameter mounting hole (3).
- 2. Route antenna cable to the Cell Modem.
- 3. Connect to both the WWAN antenna connectors (2) on the back of the device.

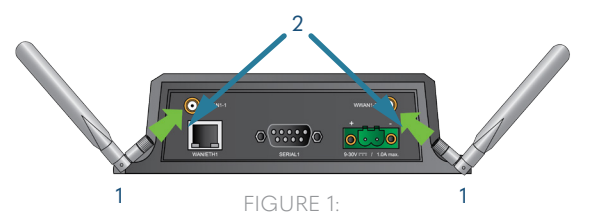

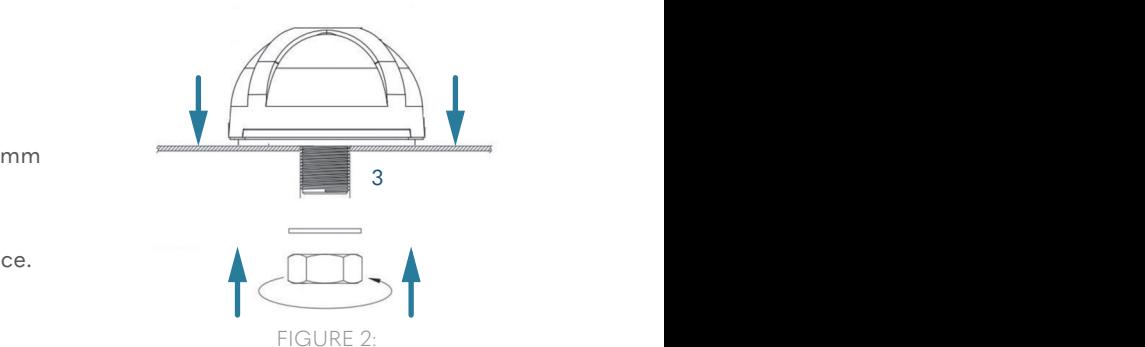

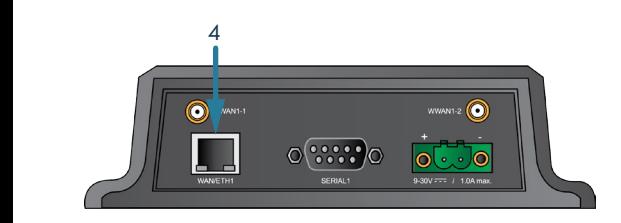

#### Step 3: Connecting to the System 1. Insert Ethernet cable from the Firewall to Eth1 port (4) on Cell Modem. Power LED is solid blue when the IX14 is ready.

#### Step 4: Connect Power

- 1. Insert Power Adapter into the Cell Modem via the power port (5).
- 2. Insert Power Adapter into Power Outlet.

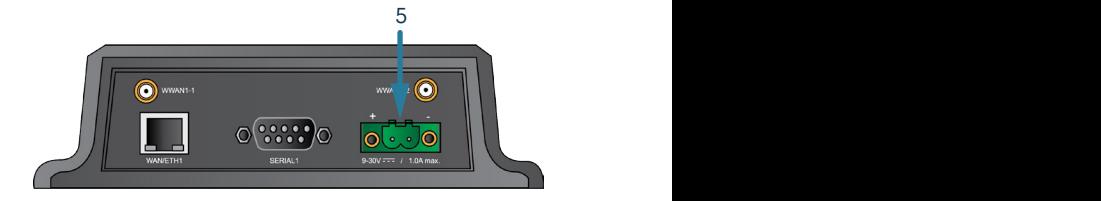

FIGURE 4:

### Step 5: Ensure Proper Connectivity

1. Wait for Power LED to be solid BLUE (6)after flashing stops.

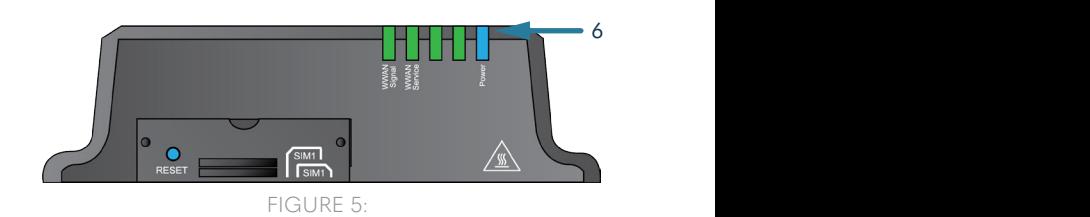

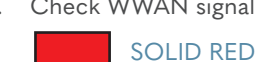

Very Poor signal

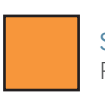

SOLID ORANGE Poor signal

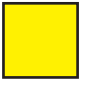

SOLID YELLOW Fair signal

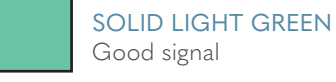

Good signal

SOLID GREEN Excellent signal

# a 2. Check WWAN signal **Connecticut Connective Connective** State Check WWAN service

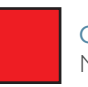

**Reset to See Reset the See Reset to See Reset the Second Second Second Second Second Second Second Second Second Second Second Second Second Second Second Second Second Second Second Second Second Second Second Second Sec OFF** 

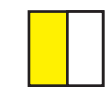

**IX44 b** Attempting to make a cellular connection FLASHING YELLOW

 $\sqrt{2}$ 

൝ **SAINT-GOBAIN** 

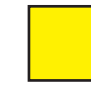

SOLID YELLOW Connected to 2G or 3G

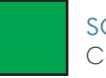

SOLID GREEN Connected to 4G

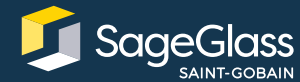

Learn more at **SageGlass.com**

2 Sage Way • Faribault, MN 55021 • USA • +1 877.724.3321 © SAGE Electrochromics, Inc. All rights reserved. SageGlass is a registered trademark of SAGE Electrochromics, Inc. SCS-195.1